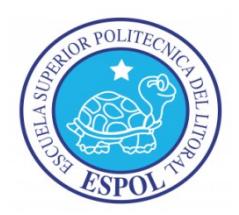

# **ESCUELA SUPERIOR POLITÉCNICA DEL LITORAL**

# **Facultad de Ingeniería en Electricidad y Computación**

"SOFTWARE DE MONITOREO CARDIACO EN LA NUBE"

INFORME DE PROYECTO DE GRADUACIÓN

**Previa a la obtención del Título de:**

INGENIERO EN CIENCIAS COMPUTACIONALES ESPECIALIZACIÓN SISTEMAS DE INFORMACIÓN

**Presentada por:**

GUILLERMO ANDRÉS CASTILLO ALVARADO

**Guayaquil - Ecuador 2015**

# <span id="page-1-0"></span>**AGRADECIMIENTO**

*A Dios.*

*A mi esposa, por quién perdí tantas materias.*

*A mis padres y abuelos,*

*Quienes me forjaron.*

*A Miguel Yapur,*

*quién siempre me apoyó*.

# <span id="page-2-0"></span>**DEDICATORIA**

Con amor,

A mi familia y mis

hijos,

A mi alma mater,

Y Ecuador mi patria.

<span id="page-3-0"></span>**TRIBUNAL DE SUSTENTACIÓN**

 $\overline{\phantom{a}}$  , which is a set of the set of the set of the set of the set of the set of the set of the set of the set of the set of the set of the set of the set of the set of the set of the set of the set of the set of th M.Sc. Sara Rios O. SUBDECANA DE LA FIEC

 $\overline{\phantom{a}}$  , which is a set of the set of the set of the set of the set of the set of the set of the set of the set of the set of the set of the set of the set of the set of the set of the set of the set of the set of th M.Sc. Miguel Yapur Director del Proyecto de Graduación

\_\_\_\_\_\_\_\_\_\_\_\_\_\_\_\_\_\_\_\_\_\_ M.Sc. Víctor Asanza Miembro del Tribunal

# <span id="page-4-0"></span>**DECLARACIÓN EXPRESA**

"La responsabilidad del contenido de este Informe, me corresponde exclusivamente; y el patrimonio intelectual de la misma, a la Escuela Superior Politécnica del Litoral".

(Reglamento de exámenes y títulos profesionales de la ESPOL)

Guillermo Andrés Castillo Alvarado

## <span id="page-5-0"></span>**RESUMEN**

El presente trabajo expone el desarrollo de una herramienta para transmitir una señal eléctrica de un electrocardiógrafo, a través de la red, en tiempo real, utilizando *sockets(punto de comunicación de datos entre dos procesos)* en *python(lenguaje de programación de alto nivel)*. El electrocardiógrafo se conecta a una tarjeta BeagleBone Black(tarjeta controladora) que tiene instalada Linux como su sistema operativo, y que es capaz de leer una señal analógica, convertirla en una señal digital, y exponerla como un número real con una precisión de dos decimales en *python*.

El cliente que tiene conectado el electrocardiógrafo, toma la señal y la transmite a un servidor utilizando *sockets*. El servidor, a su vez, toma esta señal y la retransmite a una lista de consumidores. Esta lista de consumidores consiste en un *Array (Arreglo)* en memoria compartida que contiene *pipes*(tuberías para el intercambio de información entre procesos) de entrada, los cuáles son colocados dinámicamente por consumidores que deseen leer la señal. De esta manera es posible retransmitir la señal a varios clientes en tiempo real, eficientemente. La señal es luego retransmitida a uno o más clientes Web que soporten el protocolo de Web Sockets (punto de comunicación de datos entre dos procesos).

# <span id="page-6-0"></span>ÍNDICE GENERAL

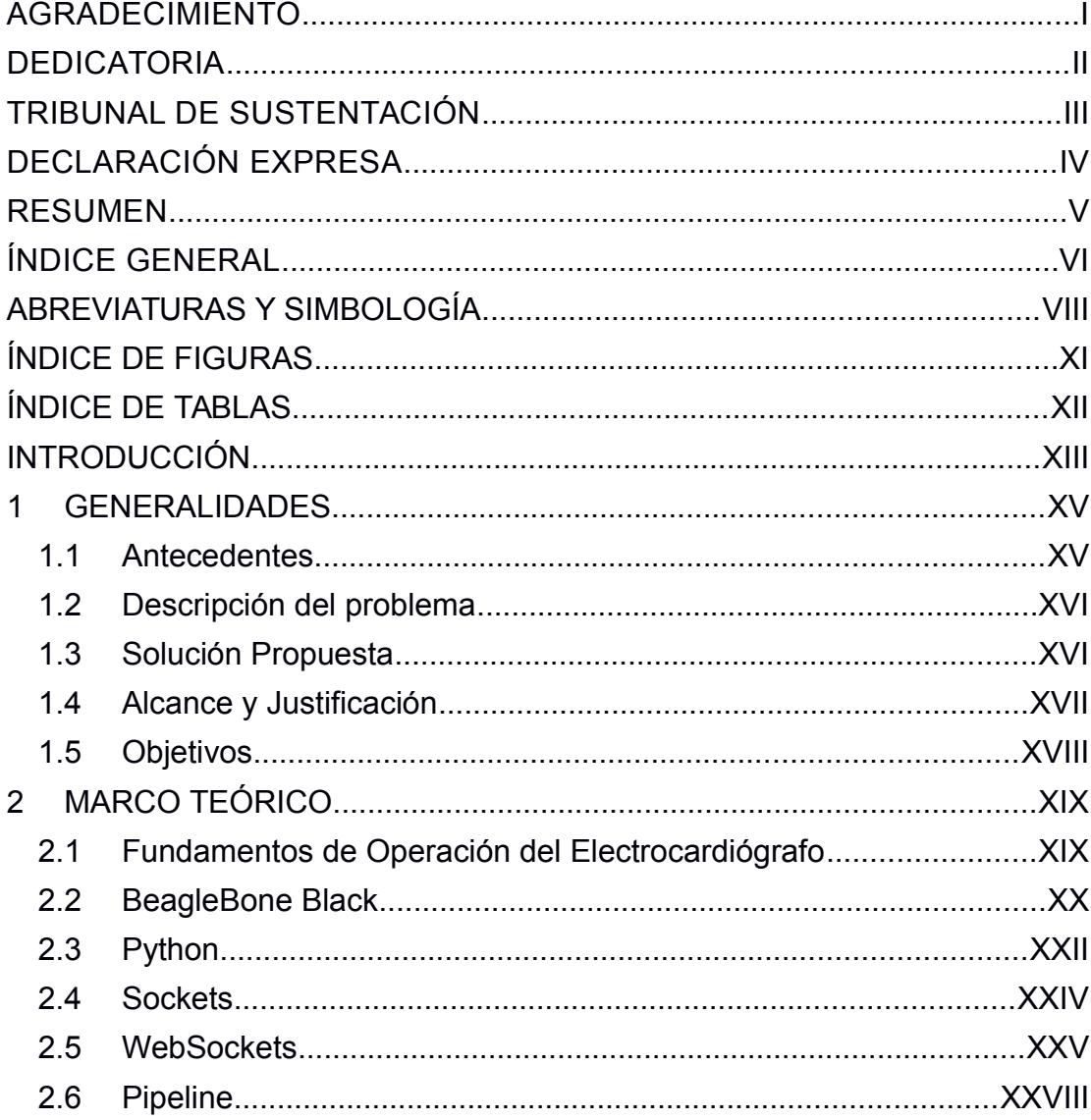

<span id="page-7-1"></span><span id="page-7-0"></span>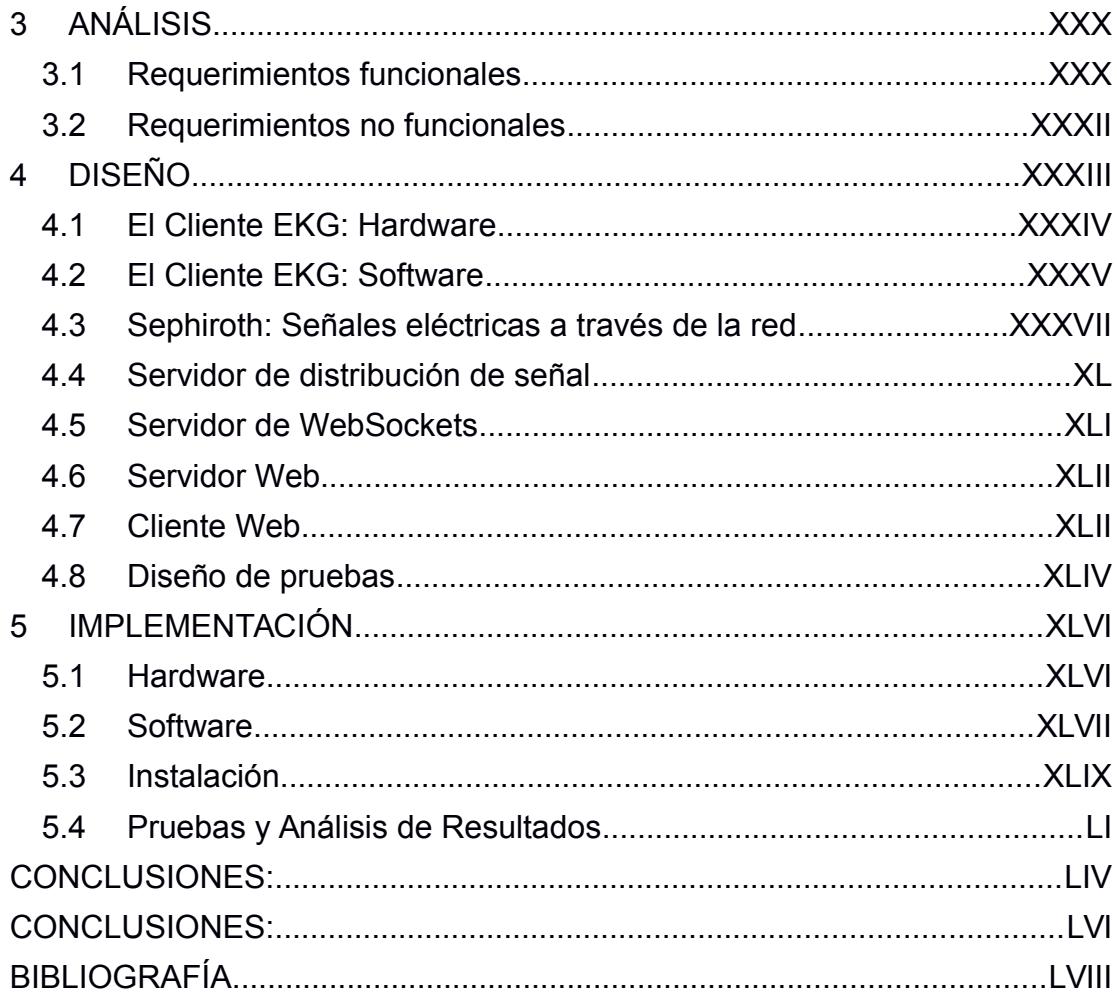

# <span id="page-8-0"></span>**ABREVIATURAS Y SIMBOLOGÍA**

**Adafruit\_BBIO**, librería de python que facilita el acceso al hardware de la tarjeta BeagleBone Black.

**API**, interfaz de programación de aplicaciones. Es una interfaz que permite la abstracción de funcionalidades de alguna librería en particular y que es a menudamente utilizada por algún otro programa con el objetivo de utilizar dichas funcionalidades.

**BSD.** Berkeley Software Distribution, fue un sistema operativo desarrollado y distribuido por la Universidad de Berkeley.

**Bower**, manejador de dependencias para el desarrollo de aplicaciones Web.

**EKG**, electrocardiograma o

electrocardiografía. Es el registro de la actividad eléctrica del corazón, representada por un voltaje a través del tiempo.

**Full-duplex**, sistema de comunicación punto-a-punto que tiene la capacidad de comunicación simultánea entre éstos.

**GET**, método utilizado por el protocolo HTTP para obtener datos de un servidor.

**Git**, herramienta de control de versiones.

**Github**, servicio de hosting para repositorios git.

**Gulp**, herramienta de automatización de tareas para el desarrollo de aplicaciones Web.

**Handshake**, en computación, se refiere al intercambio de mensajes para inicializar una sesión.

**Host**, computadora que se encuentra conectada a una red. El término se usa generalmente para indicar el nombre de dominio, o la dirección ip de una computadora.

**HTTP**, Hypertext Transfer Protocol, protocolo usado para la distribución de páginas Web a través de navegadores.

**Javascript**, lenguaje de programación que sirve para desarrollar aplicaciones Web[.https://www.facebook.com/](https://www.facebook.com/)

**POSIX**, Portable Operating System Interface, es una familia de estándares especificados por la IEEE. Cumplen el objetivo de mantener compatibilidad entre sistemas operativos.

**POST**, método utilizado por el protocolo HTTP para enviar datos a un servidor.

**Python Tornado**, framework Web escrito en python.

**SASS**, precompilador de css.

**Socket**, punto de comunicación de datos entre dos procesos.

**UNIX**, es una familia de sistemas operativos multiusuario y multitarea, que se derivaron originalmente del sistema UNIX de AT&T.

**Yeoman**, herramienta de *scaffolding* para el desarrollo de aplicaciones Web.

# <span id="page-10-0"></span>**ÍNDICE DE FIGURAS**

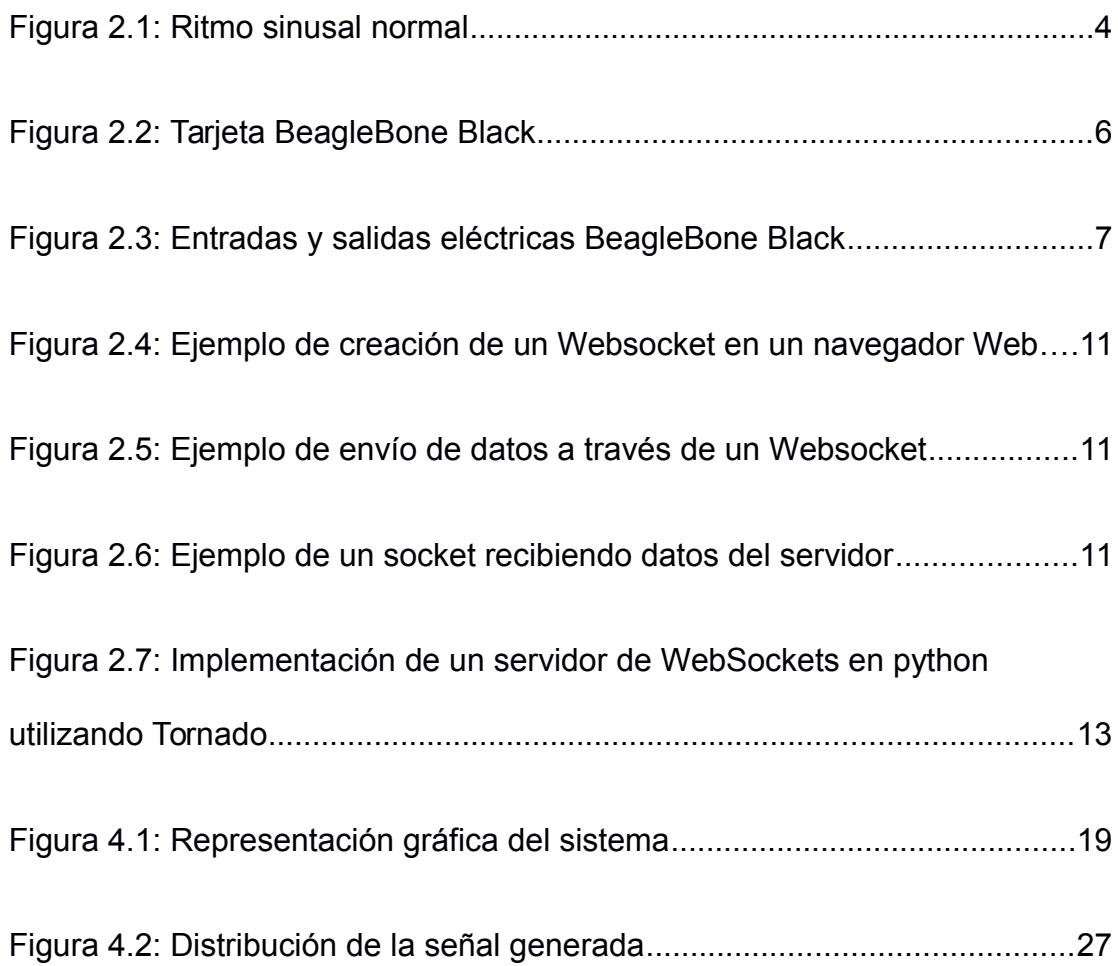

# <span id="page-11-0"></span>**ÍNDICE DE TABLAS**

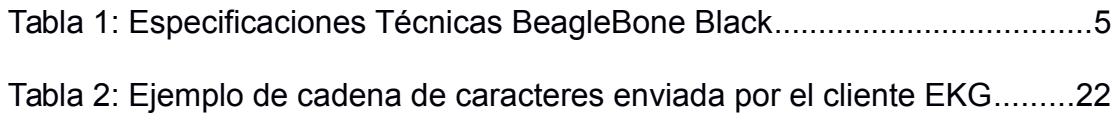

# <span id="page-12-0"></span>**INTRODUCCIÓN**

Un electrocardiógrafo es un dispositivo electrónico no invasivo, que permite leer la actividad eléctrica del corazón. Dicha actividad está representada por un voltaje a través del tiempo, y muchas veces es visualizado en un monitor electrónico, o impreso en papel para electrocardiogramas.

En nuestro trabajo indicamos el problema y nuestra propuesta de solución del mismo en el Capítulo 1 que consiste en encontrar la manera de distribuir la señal producida por un electrocardiógrafo, a través de la red, en tiempo real y que pueda se accedida por múltiples clientes desde un navegador Web o móvil.

Para lo cual nuestra propuesta es que se debe crear un servidor que reciba la señal de uno o más electrocardiógrafos, y que sea capaz de distribuirla a uno o más clientes Web.

Hemos hecho una descripción en el Capítulo 2 del marco teórico en donde se detalla los conceptos y la teoría detrás de los componentes utilizados en el proyecto. Las especificaciones de la tarjeta BeagleBone Black, la utilización de tecnologías como python, sockets, Websockets y pipes. Luego en capítulo 3 se describe el análisis realizado, para el desarrollo del software encargado de manipular el voltaje generado por un electrocardiógrafo y transmitirlo a través de la red estableciendo los requerimientos funcionales y no funcionales.

En el capítulo 4 hacemos el desarrollo de nuestro diseño de la solución presentada de todo el sistema en el que está basado el proyecto, tanto en el hardware y software.

Finalmente en el Capítulo 5 hacemos una descripción de la implementación en donde se describe los detalles de la librería encargada de la transmisión de la señal eléctrica, el servidor de distribución de la señal, el servidor de WebSocket, y el cliente Web.

# **CAPÍTULO 1**

# <span id="page-14-1"></span> **1 GENERALIDADES**

#### <span id="page-14-0"></span> **1.1 Antecedentes**

Muchos médicos de cabecera alrededor del mundo trabajan y atienden pacientes en más de un hospital. En muchas ocasiones estos pacientes tienen la necesidad de que sus signos vitales sean monitoreados de manera continua.

En la actualidad, la mayoría de hospitales tienen personal de guardia que están activamente monitoreando los signos vitales de sus pacientes; y si ocurriera una emergencia, éstos llamarían a sus médicos de cabecera, alertándolos de lo ocurrido.

### <span id="page-14-2"></span> **1.2 Descripción del problema**

El problema que se presenta consiste en encontrar la manera de distribuir la señal producida por un electrocardiógrafo, a través de la red, en tiempo real y que pueda ser accedida por múltiples clientes desde un navegador Web o móvil.

Se debe crear un servidor que reciba la señal de uno o más electrocardiógrafos, y que sea capaz de distribuirla a uno o más clientes Web.

#### <span id="page-15-0"></span> **1.3 Solución Propuesta**

Producto de este trabajo de graduación se espera obtener los siguientes componentes de software:

- Programa escrito en python que pueda ser ejecutado desde una tarjeta BeagleBoneBlack, que tome la señal producida por un electrocardiógrafo y la transmita a través de la red a un servidor central para ser distribuida.
- Servidor central que reciba las señales de varios electrocardiógrafos a través de la red y que tenga la capacidad de distribuir dicha señal a uno o más clientes conectados.
- Aplicación Web que pueda ser vista desde un navegador, en una PC, un teléfono móvil o tablet, con la capacidad de conectarse a un servidor central, obtener la señal en tiempo real y mostrarla en pantalla.
- El alcance de este proyecto abarca la redistribución y visualización de una señal emitida por uno o más electrocardiógrafos, en uno o

más dispositivos con navegadores que soporten el protocolo WebSockets.

- Elementos como el manejo de usuarios y de seguridad informática, así como el desarrollo del electrocardiógrafo, están fuera del alcance de este proyecto.
- Para la generación de la señal, se tomará de un electrocardiógrafo desarrollado y construido en el laboratorio de Electrónica Mde la FIEC.

### <span id="page-16-0"></span> **1.4 Alcance y Justificación**

El proyecto se justifica con los siguientes puntos:

- La necesidad de un médico de cabecera de monitorear el ritmo cardiaco de uno o más pacientes, en uno o más hospitales.
- La posibilidad de monitorear el ritmo cardiaco de un paciente de manera remota, a través de una aplicación Web, desde una computadora o un teléfono inteligente.

Esto ayudaría a médicos y pacientes de la siguiente manera:

- Poder estar al tanto del ritmo cardiaco de los pacientes más críticos.
- La posibilidad de analizar activamente el estado de los pacientes y posiblemente prever el empeoramiento de el estado de salud actual.
- La capacidad de que el ritmo cardiaco sea monitoreado por uno o más médicos, en lugares remotos.
- La capacidad de que los familiares del paciente puedan monitorear el estado de sus seres queridos.

## <span id="page-17-0"></span> **1.5 Objetivos**

Los objetivos del presente trabajo son:

- Construir una aplicación para monitorear de forma remota y en tiempo real el estado del ritmo cardiaco de un paciente, con la finalidad de supervisar su evolución.
- Diseñar una aplicación que de forma colaborativa, permita realizar el monitoreo del ritmo cardiaco de un paciente por varios médicos.

# **CAPÍTULO 2**

# <span id="page-17-1"></span> **2 MARCO TEÓRICO**

El siguiente capítulo detalla los conceptos y la teoría detrás de los

componentes utilizados en el proyecto. Las especificaciones de la tarjeta BeagleBone Black, la utilización de tecnologías como python, sockets, Websockets y pipes son algunos de los elementos que serán descritos a continuación.

#### <span id="page-18-0"></span> **2.1 Fundamentos de Operación del Electrocardiógrafo**

El electrocardiógrafo es un aparato electrónico, capaz de registrar la actividad eléctrica del corazón a través del tiempo. El término para referirse a estos registros se denomina electrocardiograma. La lectura se realiza colocando electrodos en puntos estratégicos del cuerpo, con el objetivo de obtener los impulsos eléctricos generados por el corazón. El electrocardiógrafo detecta y amplifica los pequeños cambios eléctricos en la piel generados por el corazón, y registra los valores a través del tiempo.

El patrón generado, es registrado en lo que se conoce como papel de electrocardiograma, y es utilizado por especialistas para monitorear el corazón y detectar posibles enfermedades cardiacas.

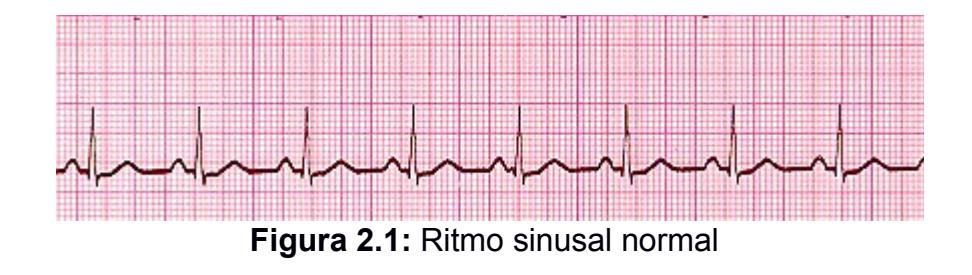

En la figura 2.1 podemos observar el voltaje registrado a través del

tiempo, generado por un electrocardiógrafo.

## <span id="page-19-0"></span> **2.2 BeagleBone Black**

El BeagleBone Black es una plataforma de bajo costo, y soportada por la comunidad, hecha para desarrolladores y entusiastas, con las siguientes características mostradas en la tabla [[[[[[[1]]]]]]]:

*Tabla 1: Especificaciones Técnicas BeagleBone Black*

| Procesador     | AM335x 1GHz ARM® Cortex-A8    |  |  |  |
|----------------|-------------------------------|--|--|--|
| RAM            | 512MB DDR3 RAM                |  |  |  |
| Almacenamiento | 4GB 8-bit eMMC on-board flash |  |  |  |
|                | storage                       |  |  |  |
| Conectividad   | USB host, Ethernet, HDMI      |  |  |  |

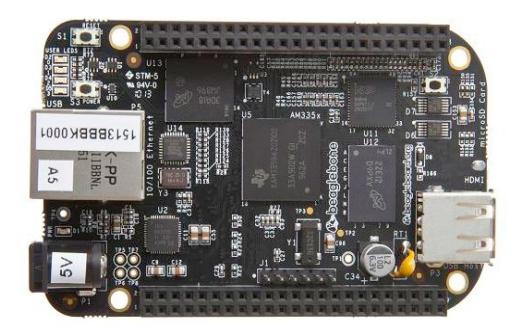

**Figura 2.2:** Tarjeta BeagleBone Black

En la figura 2.1 se muestra el diseño electrónico de la plataforma BeagleBone, la cual permite el desarrollo de componentes electrónicos que requieren control con entradas y salidas de voltaje. Éstas pueden ser manejadas en un ambiente de alto nivel en lenguajes como python o c (Orange County's Python Community Group).

| P <sub>9</sub>     |                |                | P8                |                    |                         |                |                |
|--------------------|----------------|----------------|-------------------|--------------------|-------------------------|----------------|----------------|
| <b>DGND</b>        |                | $\overline{2}$ | <b>DGND</b>       | <b>DGND</b>        |                         | $\overline{2}$ | <b>DGND</b>    |
| VDD 3V3            | 3              | 4              | VDD 3V3           | GPIO 38            | $\overline{\mathbf{3}}$ | $\overline{4}$ | <b>GPIO 39</b> |
| VDD 5V             | 5              | 6              | VDD 5V            | GPIO 34            | 5                       | 6              | GPIO_35        |
| <b>SYS 5V</b>      | $\overline{7}$ | 8              | SYS 5V            | GPIO 66            | $\overline{7}$          | 8              | GPIO 67        |
| <b>PWR BUT</b>     | 9              | 10             | <b>SYS RESETN</b> | <b>GPIO 69</b>     | 9                       | 10             | <b>GPIO 68</b> |
| GPIO 30            | 11             | 12             | <b>GPIO 60</b>    | GPIO 45            | 11                      | 12             | <b>GPIO_44</b> |
| GPIO <sub>31</sub> | 13             | 14             | GPIO 50           | GPIO <sub>23</sub> | 13                      | 14             | <b>GPIO_26</b> |
| <b>GPIO_48</b>     | 15             | 16             | GPIO_51           | GPIO_47            | 15                      | 16             | GPIO_46        |
| GPIO_5             | 17             | 18             | GPIO_4            | <b>GPIO 27</b>     | 17                      | 18             | GPIO_65        |
| 12C2 SCL           | 19             | 20             | 12C2_SDA          | GPIO 22            | 19                      | 20             | GPIO 63        |
| GPIO <sub>3</sub>  | 21             | 22             | GPIO <sub>2</sub> | <b>GPIO 62</b>     | 21                      | 22             | GPIO 37        |
| <b>GPIO 49</b>     | 23             | 24             | GPIO_15           | GPIO_36            | 23                      | 24             | GPIO_33        |
| GPIO 117 25        |                | 26             | GPIO_14           | GPIO 32            | 25                      | 26             | GPIO_61        |
| GPIO 115 27        |                | 28             | <b>GPIO 113</b>   | GPIO 86            | 27                      | 28             | <b>GPIO 88</b> |
| GPIO_111           | 29             | 30             | GPIO_112          | GPIO_87            | 29                      | 30             | <b>GPIO_89</b> |
| GPIO 110           | 31             | 32             | <b>VDD ADC</b>    | GPIO 10            | 31                      | 32             | <b>GPIO 11</b> |
| AIN4               | 33             | 34             | <b>GNDA ADC</b>   | GPIO_9             | 33                      | 34             | GPIO_81        |
| AIN6               | 35             | 36             | AIN <sub>5</sub>  | GPIO <sub>8</sub>  | 35                      | 36             | GPIO_80        |
| AIN <sub>2</sub>   | 37             | 38             | AIN <sub>3</sub>  | GPIO <sub>78</sub> | 37                      | 38             | <b>GPIO_79</b> |
| <b>AINO</b>        | 39             | 40             | AIN1              | <b>GPIO_76</b>     | 39                      | 40             | <b>GPIO_77</b> |
| GPIO_20            | 41             | 42             | GPIO_7            | <b>GPIO 74</b>     | 41                      | 42             | <b>GPIO_75</b> |
| <b>DGND</b>        | 43             | 44             | <b>DGND</b>       | GPIO_72            | 43                      | 44             | <b>GPIO_73</b> |
| <b>DGND</b>        | 45             | 46             | <b>DGND</b>       | <b>GPIO 70</b>     | 45                      | 46             | <b>GPIO 71</b> |

**Figura 2.3:** Entradas y salidas eléctricas BeagleBone Black

Como se muestra en la figura 2.3, la tarjeta posee 92 pines con diferentes configuraciones para recibir y enviar señales eléctricas. Las entradas AINx(entrada analógica) en la sección de pines P9 son entradas analógicas capaces de leer voltajes hasta un máximo de 1.8v.

### <span id="page-21-0"></span> **2.3 Python**

Python es un lenguaje de programación de alto nivel, multiparadigma e interpretado, que utiliza el concepto de *dynamic typing,* que quiere decir que una variable puede tomar valores de distintos tipos.

El lenguaje fue inventado por Guido van Rossum y su filosofía se resume en los siguientes puntos [[[[[[[2]]]]]]]:

- Bello es mejor que feo.
- Explícito es mejor que implícito.
- Simple es mejor que complejo.
- Complejo es mejor que complicado.
- Plano es mejor que anidado.
- Disperso es mejor que denso.
- La legibilidad cuenta.
- Los casos especiales no son tan especiales como para quebrantar las reglas.
- Aunque lo práctico gana a la pureza.
- Los errores nunca deberían dejarse pasar silenciosamente.
- A menos que hayan sido silenciados explícitamente.
- Frente a la ambigüedad, rechaza la tentación de adivinar.
- Debería haber una -y preferiblemente sólo una- manera obvia de hacerlo.
- Aunque esa manera puede no ser obvia al principio a menos que usted sea holandés.
- Ahora es mejor que nunca.
- Aunque nunca es a menudo mejor que ya mismo.
- Si la implementación es difícil de explicar, es una mala idea.
- Si la implementación es fácil de explicar, puede que sea una buena idea.
- Los espacios de nombres (*namespaces*) son una gran idea ¡Hagamos más de esas cosas!

#### <span id="page-23-0"></span> **2.4 Sockets**

Un socket es un punto de comunicación que sirve para la transferencia de datos entre dos procesos.

Berkeley sockets( o BSD sockets) es una librería que brinda una interfaz de programación de aplicaciones (API), para el uso de sockets de red y sockets de dominio UNIX, que permiten crear puntos de comunicación de datos entre procesos (IPC). La librería es actualmente parte del estándar POSIX[[[[[[[3]]]]]]].

Existen dos tipos de sockets: los sockets de red y los sockets de dominio UNIX. Un socket de dominio UNIX, es un punto de comunicación que sirve para intercambiar información entre uno o más procesos que se ejecutan en el mismo computador.

Un socket de red permite la comunicación de datos, entre procesos que se ejecutan en computadores diferentes a través de la red.

En python existe un módulo llamado *socket* que provee acceso a la interfaz de BSD sockets del sistema operativo.[[[[[[[4]]]]]]]

Esta interfaz es una transliteración directa de las llamadas al sistema UNIX, así como las funciones de la librería de interfaz de sockets del sistema operativo, a un estilo orientado a objetos en python: La función *socket()* retorna un objeto de tipo socket, cuyos métodos implementan varias de las funciones socket del sistema.

#### <span id="page-24-0"></span> **2.5 WebSockets**

El protocolo WebSocket permite la comunicación de dos vías entre un cliente que corre código no confiable, en un ambiente controlado, y un *usuario* remoto. El protocolo consiste en un *handshake (intercambio de mensajes de inicialización),* seguido por un mensaje básico de encuadrado, a través de la capa TCP (Protocolo de Control de la Transmisión).

El objetivo de esta tecnología es de proveer un mecanismo de comunicación de dos vías, para aplicaciones basadas en navegadores Web, con servidores que no deseen utilizar múltiples conexiones HTTP (Protocolo de Transferencia de Hipertexto) [[[[[[[5]]]]]]].

Esta tecnología hace posible la comunicación interactiva entre un navegador Web y un servidor. El intercambio de datos ocurre de una manera eficaz y sin la sobrecarga de llamadas HTTP, como GET y POST, lo que permite el intercambio de datos en tiempo real.

En la figura 2.4 se muestra el ejemplo, crea y abre una conexión con el servidor: ws://www.example.com/socketserver[6]

1 var exampleSocket = new WebSocket("ws://www.example.com/socketserver", "protocolOne");

**Figura 2.4:** Ejemplo de creación de un websocket en un navegador web

**Figura 2.5:** Ejemplo de envío de datos a través de un websocket

Un servidor de WebSocket es una aplicación TCP que recibe conexiones en cualquier puerto específico, siguiendo el protocolo

```
\alpha exampleSocket.onmessage = function (event) {
      console.log(event.data);
\bar{2}\overline{\mathbf{3}}\rightarrow
```
descrito por la especificación.  **Figura 2.5:** Ejemplo de un socket recibiendo datos del servidor

El servidor recibe un *handshake* de parte del cliente que contiene, entre otras cosas, una clave secreta que es usada para la generación de una respuesta. Una vez establecida la conexión, el cliente y el servidor están listos para enviar datos del uno al otro en un modo *fullduplex*.

Tornado es un Web framework(marco) y librería de red escrita en python. Tornado posee una implementación del protocolo WebSocket, que permite la abstracción del desarrollador sobre el establecimiento de la conexión, permitiéndole concentrarse en el desarrollo de la comunicación entre su servidor y el cliente Web.

```
class EchoWebSocket(websocket.WebSocketHandler):
   def open(self):
       print "WebSocket opened"
   def on message(self, message):
       self.write message(u"You said: " + message)
   def on close(self):
        print "WebSocket closed"
```
### **Figura 2.6:** Implementación de un servidor de WebSockets en python utilizando Tornado

#### <span id="page-26-0"></span> **2.6 Pipeline**

Un pipeline consiste en una cadena de entradas y salidas, en donde las salidas de un proceso se convierten en la entrada que recibe el siguiente elemento en la cadena.

Para programas que requieren comunicación entre hilos del mismo proceso, un pipeline puede ser utilizado para que el intercambio de datos sea rápido y efectivo.

En python el método *os.pipe()* retorna un par de descriptores de archivo, uno de lectura, y otro de escritura. De esta manera, un proceso puede tomar el descriptor de lectura y esperar a que algún otro proceso ingrese datos en el descriptor de escritura.

# **CAPÍTULO 3.**

# <span id="page-28-0"></span> **3 ANÁLISIS**

El siguiente capítulo describe el análisis realizado, para el desarrollo del software encargado de manipular el voltaje generado por un electrocardiógrafo y transmitirlo a través de la red.

## <span id="page-28-1"></span> **3.1 Requerimientos funcionales**

Producto de este proyecto de graduación, y tomando en cuenta el alcance antes descrito, se detallan a continuación los requerimientos para implementar este sistema de monitoreo.

### **Cliente EKG**

Es necesario desarrollar un cliente, que obtenga la señal eléctrica generada por un electrocardiógrafo y la transmita a través de la red utilizando sockets. Este cliente debe ser ejecutado en la tarjeta BeagleBone Black.

#### **Servidor de distribución de señales**

Se necesita un servidor que reciba la señal enviada por el cliente EKG, y que tenga la capacidad de distribuirla a https://mail.google.com/mail/u/0/#inboxotros clientes de una manera efectiva y con poca sobrecarga, para que la señal pueda ser obtenida en tiempo real.

#### **Servidor de WebSockets**

El servidor de Websockets debe correr en el mismo espacio de memoria que el servidor de distribución de señales. De esta manera, es posible utilizar pipes para la redistribución de las señales obtenidas por el servidor de distribución.

#### **Cliente Web**

El cliente Web debe ser capaz de conectarse al servidor de Websockets y hacer un requerimiento para monitorear un cliente en específico. El cliente envía el ID de un cliente EKG al que se desea monitorear. El servidor de Websockets analiza el requerimiento y busca el cliente EKG requerido, de entre la lista de clientes conectados. Si el cliente es encontrado, el servidor de Websockets se encargará de crear el canal a través del cual el cliente Web reciba los voltajes al tiempo que son generados. Si el cliente no es encontrado,

el servidor no retornará ningún dato.

El cliente debe presentar la señal recibida en tiempo real en un gráfico en pantalla.

## <span id="page-30-0"></span> **3.2 Requerimientos no funcionales**

El sistema debe soportar a varios clientes EKG conectados al servidor de distribución.

Una misma señal debe poder ser vista en varios clientes Web conectados al servidor de Websockets.

La señal debe ser presentada en tiempo real a cada uno de los clientes Web.

# **CAPÍTULO 4.**

# <span id="page-31-0"></span> **4 DISEÑO**

En la figura 4.1 se muestra la representación gráfica de todo el sistema en el que está basado el proyecto. Para su comprensión, este capítulo se dividirá en dos grandes partes vistas desde el cliente tanto como en hardware y software.

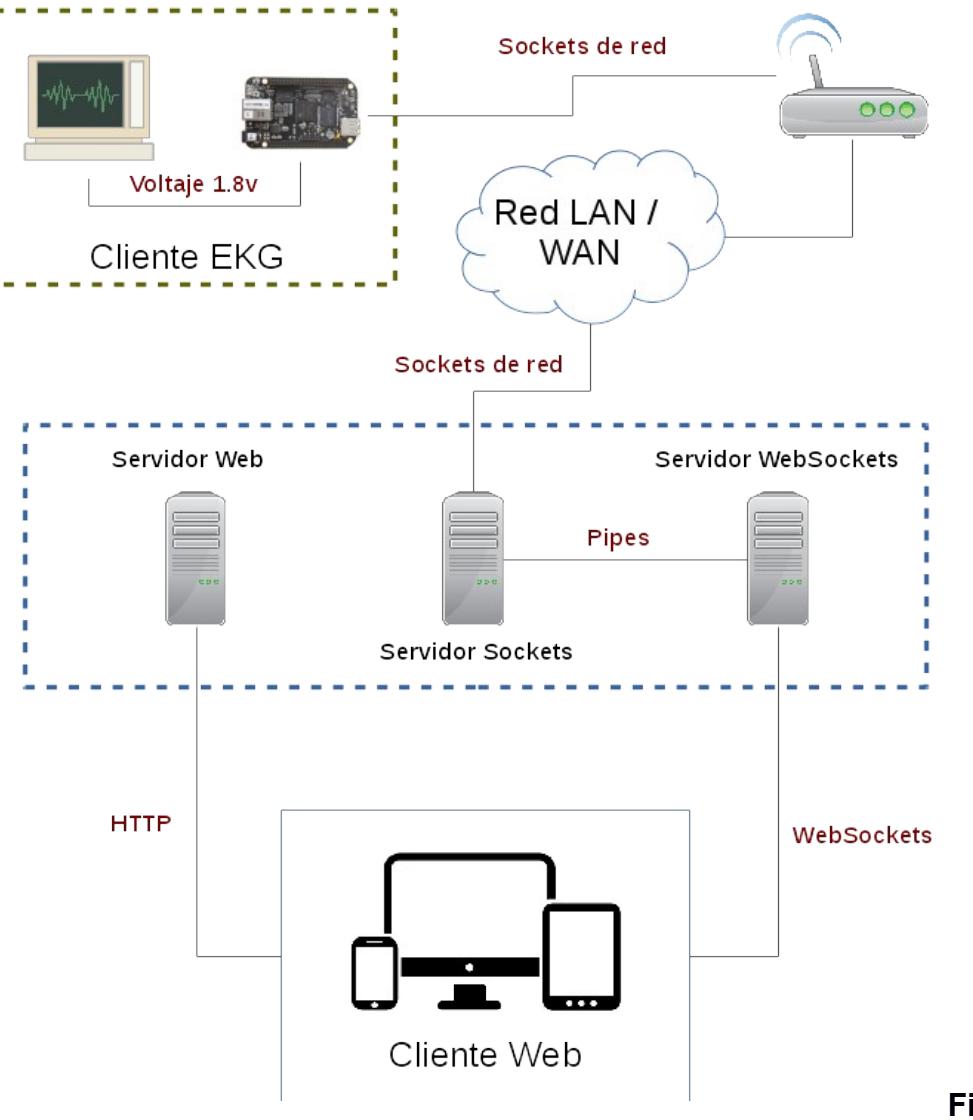

**ura 4.1:** Representación gráfica del sistema

## **Fig**

### <span id="page-32-0"></span> **4.1 El Cliente EKG: Hardware**

r

El cliente EKG, que se compone de dos partes:

 El electrocardiógrafo: Es el dispositivo electrónico encargado de leer los impulsos eléctricos del corazón. Este dispositivo tiene como entradas los electrodos que se conectan al cuerpo y produce como salida un voltaje que representa la actividad cardiaca.

 Tarjeta Beaglebone Black: Es la micro-computadora encargada de capturar el voltaje y transmitirlo a través de la red. Tiene conectada la salida de voltaje del electrocardiógrafo en una de las entradas analógicas, capaces de leer un voltaje y manipularlo en un ambiente de alto nivel, como un número real de dos dígitos de precisión. Existen dos maneras de representar dicho voltaje: como un numero entre 0 y 1, y como un voltaje entre 0 y 1800 mV. También posee la capacidad de conectarse a la red a través de LAN o algún dispositivo inalámbrico. De esta manera, la señal de voltaje emitida por el electrocardiógrafo puede ser capturada y transmitida a través de la red.

#### <span id="page-33-0"></span> **4.2 El Cliente EKG: Software**

El software en el cliente está constituido por una aplicación escrita en python que utiliza sockets y el módulo de Adafruit\_BBIO. El cliente debe leer el voltaje utilizando la librería Adafruit\_BBIO, con uno de sus métodos de la siguiente manera:

- 1. import Adafruit\_BBIO.ADC as ADC
- 2. ADC.setup()
- 3. voltaje =  $ADC.read('P9 38')$

La línea número cuatro, en el código anterior, retorna el voltaje entre 0 y 1, del pin ubicado en la posición P9 número 38.

Este voltaje será leído para ser enviado a través de sockets de red, con una frecuencia de 50 Hz.

Para iniciar el envío del valor del voltaje, se establece una conexión a través de sockets en el puerto escogido, utilizando la librería *sephiroth***,** producto de este trabajo de graduación y descrita más adelante.

El cliente funciona de la siguiente manera:

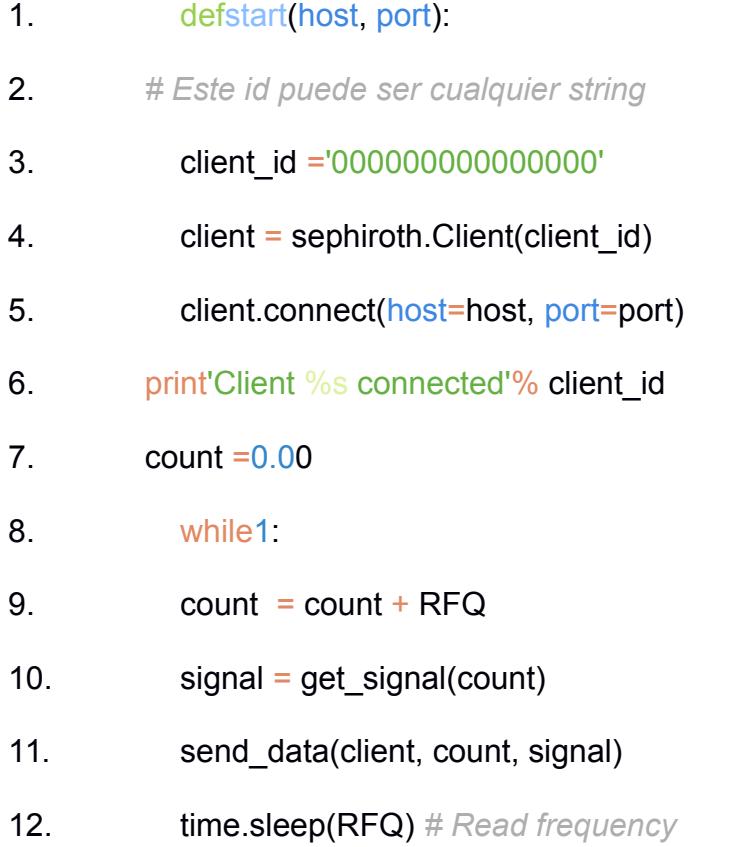

El programa entra en una iteración infinita, tan solo para detener su

ejecución cada tantos segundos, establecidos por la variable RFQ, que es la frecuencia de lectura. Lo que se envía consiste en una cadena de 22 caracteres de longitud como se muestra en la tabla 2:

**Tabla 2** Ejemplo de cadena de caracteres enviada por el cliente

EKG

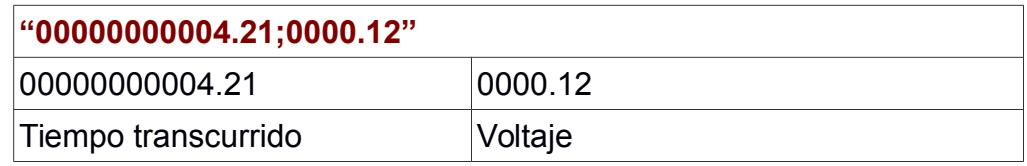

#### **4.3 Sephiroth: Señales eléctricas a través de la red**

Sephiroth es una pequeña librería escrita en python, que tiene como objetivo abstraer las funcionalidades necesarias para transmitir una señal a través de la red. La librería implementa lo siguiente:

- Clases
	- **Client**: Clase que representa el cliente EKG para comunicación de datos a través de sockets. Al momento de instanciar esta clase, se debe recibir un **ID** con el cuál se va a identificar al cliente al momento de conectarse a un servidor. También recibe los parámetros opcionales de **sock** y **msg\_len.** La variable **sock** es un socket opcional que puede ser pasado como referencia para ser usado por el cliente al momento de

enviar y recibir datos. La variable **msg\_len**, es el tamaño del mensaje que va a ser enviado, y tiene un valor predefinido de 22. La clase tiene un método **connect**, que recibe la dirección IP y el puerto del servidor. Una vez conectados, se puede empezar a enviar datos al servidor.

- **Server**: Clase que representa el servidor de redistribución de señales. Extiende de la clase **SocketServer.TCPServer.** Al momento de ser instanciada, esta clase recibe una función como referencia. Esta función es ejecutada cada vez que un mensaje es recibido. También puede recibir los siguientes parámetros opcionales: El tamaño del mensaje, el tamaño de la identificación del cliente, el host y el puerto en dónde debe escuchar el servidor.
- La clase **handler** encargada de la manipulación de los mensajes de entrada se crea dinámicamente con el método **get\_handler** descrito más adelante.
- **ClientNotFound:** Es una clase que extiende de **Exception** y que sirve como elemento de control de flujo.
- Métodos
	- get handler: Este método retorna una clase de tipo SocketServer.BaseRequestHandler, necesaria para manejar los mensajes de entrada en el servidor. Dentro de la

implementación de esta clase se encuentra el método **handle,** que será el encargado de tomar la señal y redistribuirla. Para lograr esto, se recorre un arreglo de pipes de escritura, y por cada pipe encontrado, se escribe el mensaje recibido del cliente EKG. Este arreglo es una variable del módulo sephiroth y que puede ser accedida desde cualquier parte del programa. De esta manera es posible crear un par de pipes de lectura y escritura, colocar el pipe de escritura en el arreglo y esperar por datos en el pipe de lectura.

- **get\_pipes(id\_client)**: Obtiene el arreglo de pipes de escritura de un cliente en específico. Levanta una excepción de tipo **sephiroth.ClientNotFound,** si el cliente no se encuentra conectado.
- **add\_pipe(id\_client, pipe)**: Añade un pipe de escritura en el arreglo de pipes del cliente con id\_client.
- **remove\_pipe(id\_client, pipe)**: Remueve un pipe de la lista de pipes de escritura.
- **is client connected(id client)**: Indica si el cliente con ID id client se encuentra actualmente conectado al servidor.
- **add\_client(id\_client)**: Añade el cliente con ID id\_client a la lista de clientes conectados.
- remove(id client): Remueve el cliente con ID id client de la

lista de clientes conectados.

#### <span id="page-38-0"></span> **4.4 Servidor de distribución de señal**

El servidor de distribución de señales maneja todo a través de la clase **sephiroth.Server**. Cada vez que un mensaje es recibido, el servidor recorre un arreglo de *pipes* de escritura de un cliente en específico y escribe el mensaje recibido en cada *pipe* encontrado. Este arreglo es una variable del módulo **sephiroth** y puede ser accedida desde cualquier parte del programa.

El servidor se ejecuta en un hilo propio.

#### <span id="page-38-1"></span> **4.5 Servidor de WebSockets**

La funcionalidad del servidor de Websockets, se implementa al extender de la clase **tornado.Websocket.WebSocketHandler**. Esta clase contiene métodos como open, on message y on close, que manejan la funcionalidad del servidor. El servidor crea un hilo de ejecución por cada cliente que hace una petición. Típicamente, un cliente Web envía un primer mensaje con el ID del cliente EKG que se desea monitorear. El servidor crea un hilo nuevo de ejecución y, si el cliente es encontrado, se crea a su vez un par de *pipes* de escritura y lectura. El *pipe* de escritura es colocado en el arreglo específico del cliente que se desea monitorear. Por último, el hilo del servidor entra en una iteración infinita, la cual está constantemente tratando de leer el pipe de lectura. De esta manera, se actúa en conjunto con el servidor de distribución de señales, pues cada vez que éste recibe un dato, lo escribe inmediatamente en cada pipe de escritura.

Existe otro servidor corriendo en el mismo proceso, pero en un hilo diferente, que se encarga de retornar el ritmo cardiaco.

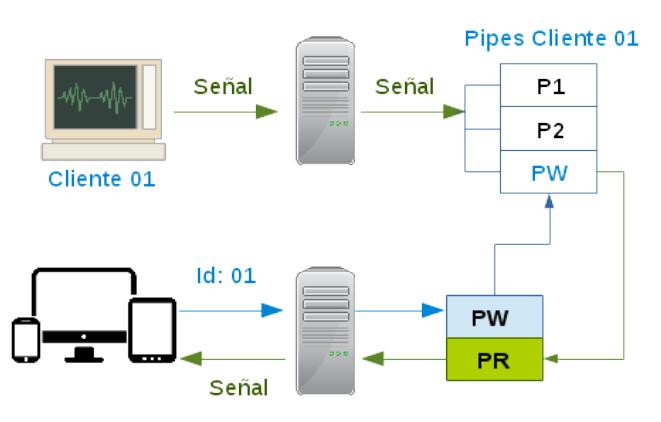

**Figura 4.2**: Distribución de la señal generada

## <span id="page-39-1"></span> **4.6 Servidor Web**

El servidor Web consta simplemente de un servidor de archivos estáticos que se ejecuta utilizando nodejs (Lenguaje abierto que usa JavaScript). El servidor puede ser ejecutado utilizando la herramienta *gulp* de la siguiente manera:

#### **gulp serve**

## <span id="page-39-0"></span> **4.7 Cliente Web**

La estructura general de esta aplicación fue creada utilizando las

siguientes herramientas: yeoman, bower y gulp. Los estilos se generan utilizando SASS (Syntactically Awesome Stylesheet) que es es un lenguaje de estilo de hoja diseñado inicialmente por Hampton Catlin. El gráfico para visualizar la señal es generado utilizando una librería de javascript llamada smoothiecharts.

El cliente consiste en una aplicación Web con los siguientes componentes:

- Una caja de texto para ingresar la dirección IP del servidor **WebSockets**
- Una caja de texto para ingresar la identificación del cliente EKG
- Controles +/- para subir y bajar la velocidad del muestreo
- Un botón para reiniciar la conexión y el muestreo.
- Un botón para pausar el muestreo
- Una etiqueta que muestra el ritmo cardiaco

El cliente utiliza javascript para crear una conexión a través del protocolo WebSocket en el servidor indicado. Una vez establecida la conexión, el servidor comienza el envío de datos, los cuáles son mostrados en pantalla inmediatamente.

El cliente establece una conexión en un puerto separado, para consultar periódicamente el ritmo cardiaco.

#### <span id="page-41-0"></span> **4.8 Diseño de pruebas**

A continuación se detallan las pruebas realizadas que aseguran el correcto funcionamiento del sistema:

## **En el cliente EKG**

Para acelerar las pruebas de funcionamiento se creó un script que envía una señal de prueba(en este caso, variaciones de la función seno). El script puede ser ejecutado desde una PC o desde el dispositivo BeagleboneBlack.

Para las pruebas con el EKG, se conectó el dispositivo a una persona, y la señal fue transmitida a través de la red.

#### **En el servidor**

El servidor se ejecuta desde una PC y debe estar conectado en la misma red que los clientes EKG así como los clientes Web. Las pruebas fueron realizadas desde una PC con las siguientes características:

Procesador: Intel Core i7 i7-3517U

6GB de memoria RAM

#### **Sistema Operativo: Debian GNU/Linux 8 (jessie) 64-bit**

Las pruebas aseguran lo siguiente:

La señal emitida por un cliente EKG, es recibida y transmitida en tiempo real.

La misma señal es transmitida por lo menos a 20 clientes Web, sin sufrir deterioro, dentro de una red LAN.

Al menos 30 clientes EKG pueden ser conectados concurrentemente

El ritmo cardiaco es calculado y transmitido correctamente.

## **En el cliente Web**

En el cliente Web se realizaron las siguientes pruebas de funcionamiento:

El cliente Web es capaz de conectarse a un servidor y recibir la señal de un cliente escogido.

El ritmo cardiaco se presenta en pantalla y se actualiza constantemente

# **CAPÍTULO 5.**

# <span id="page-43-0"></span> **5 IMPLEMENTACIÓN**

Este capítulo describe los detalles de implementación de la librería encargada de la transmisión de la señal eléctrica, el servidor de distribución de la señal, el servidor de WebSocket y el cliente Web.

## <span id="page-43-1"></span> **5.1 Hardware**

El cliente EKG consiste en un electrocardiógrafo implementado por estudiantes de la ESPOL. Los detalles de la implementación electrónica están fuera del alcance de este trabajo de graduación. Sin embargo, es importante mencionar que el dispositivo es capaz de leer la actividad cardiaca de una persona y presentarla como un voltaje entre 0 y 1.8 voltios.

Esta salida de voltaje es conectada a la tarjeta BeagleBone Black, dónde es automáticamente transformada en digital, y hecha disponible para el usuario a través del sistema operativo.

## <span id="page-44-0"></span> **5.2 Software**

A continuación las dependencias de software del sistema:

- **En el cliente EKG:** 
	- Debian GNU/Linux como sistema operativo
	- Python 2.7.9
	- Módulo de sockets
	- **Módulo Adafruit BBIO**
	- **En el servidor de distribución**
		- $\blacksquare$  Python 2.7.9
		- **Módulo de sockets**
		- $\n **Pipes**\n$
- En el servidor de WebSockets
	- $\blacksquare$  Python 2.7.9
	- Módulo de sockets
	- **Framework Tornado para servidor WebSocket**
	- Pipes
- Para el cliente Web
	- **•** Yeoman
	- **Bower**
	- **Gulp**
	- **-** HTML5
	- CSS3
	- **Javascript**
	- WebSockets
	- **SmoothieCharts.js**

## <span id="page-45-0"></span> **5.3 Instalación**

A continuación se detallan los pasos para instalar todos los elementos del sistema. El primer paso es clonar el repositorio del proyecto en github, de la siguiente manera:

**git clone<https://github.com/phasnox/sephiroth.git>**

## **Cliente EKG**

Lo primero que se debe hacer es conectar la tarjeta BeagleBone

Black, a la computadora a través del cable USB de debugging.

Una vez conectada, la tarjeta se enciende automáticamente y se debe esperar a que arranque el sistema operativo. En el computador, la tarjeta se muestra como un dispositivo de red con la dirección IP 192.168.7.1. Dentro de esta red, se va a encontrar al dispositivo con una dirección ip de 192.168.7.2. El dispositivo tiene un servidor ssh corriendo y puede ser accedido de la siguiente manera:

#### **ssh [root@192.168.7.2](mailto:root@192.168.7.2)**

No se requiere contraseña.

Una vez conectado se puede empezar a ejecutar comandos en consola, creando un directorio llamado **sephiroth**

#### **mkdir sephiroth**

Antes de esto se deben copiar todos los archivos necesarios para ejecutar el cliente:

#### **cd sephiroth**

#### **scp bbb\_client.py sephiroth.py root@192.168.7.2:/sephiroth/**

Una vez copiados los archivos, se ejecuta el cliente con el siguiente comando:

#### **python bbb\_client -o 192.168.7.1**

De esta manera puede empezar la transmisión de los datos una vez que se encuentre levantado el servidor de distribución.

### **El servidor de distribución y WebSockets**

Para instalar el servidor de distribución, tan solo son necesarias la carpeta del repositorio y las dependencias del sistema. Para ejecutar el servidor se hace lo siguiente:

#### **cd sephiroth**

### **python start\_server.py**

Este comando inicia el servidor de sockets y Websockets.

#### **El cliente Web**

Para instalar y ejecutar el cliente Web se hace lo siguiente:

Se ingresa a la carpeta frontend y se instala las dependencias de node y bower.

#### **cd sephiroth/frontend**

### **npm install**

#### **bower install**

Se utiliza gulp para correr el servidor de prueba:

### **gulp serve**

Se puede acceder al servidor desde el navegador a través de

<http://localhost:9000/>

#### <span id="page-48-0"></span> **5.4 Pruebas y Análisis de Resultados**

A continuación se detallan los resultados de las pruebas realizadas que aseguran el correcto funcionamiento del sistema:

#### **En el cliente EKG**

Una vez iniciado el servidor, se ejecuta el script del cliente. El cliente se conecta sin problemas, a menos que exista un problema con el servidor o la red.

Se detiene la ejecución del servidor para determinar el correcto funcionamiento de conexión del cliente. El cliente intenta reconectarse cada 5 segundos, en caso de que exista un error en la comunicación. También se desconecta el dispositivo de la red, con resultados positivos en el comportamiento de reconexión.

### **En el servidor**

Se pudo cerciorar que la señal emitida por un cliente EKG, es recibida y transmitida en tiempo real. La señal fue visualizada en el cliente **Web** 

La misma señal fue transmitida a 20 clientes Web, sin sufrir deterioro, dentro de una red LAN.

Se conectan 30 clientes EKG concurrentemente y ninguna de las

señales se vio afectada.

El ritmo cardiaco, calculado en el servidor, fue transmitido correctamente a los clientes Web.

## **En el cliente Web**

En el cliente Web se realizaron las siguientes pruebas de funcionamiento:

El cliente Web fue capaz de conectarse a un servidor y recibir la señal de un cliente escogido. Se hicieron pruebas con varios clientes EKG conectados, transmitiendo una señal que consistía en una función seno a través del tiempo.

El ritmo cardiaco de cada cliente EKG fue presentado en pantalla y actualizado constantemente.

# <span id="page-50-0"></span>**CONCLUSIONES**

- 1. La introducción de tarjetas como BeagleBone Black, permiten a muchos desarrolladores, no electrónicos, involucrarse en proyectos que requieren la manipulación de señales eléctricas. Podríamos concluir que gracias a este tipo de dispositivos, la brecha que separa el desarrollo de software y el desarrollo de soluciones que requieren automatización y manejo de señales eléctricas ha sido reducido.
- 2. Es posible transmitir y monitorear señales eléctricas a través de la red en tiempo real utilizando sockets en un lenguaje de alto nivel.
- 3. El protocolo WebSocket es una tecnología Web que permite la transmisión de datos en tiempo real entre un navegador y un servidor de datos de manera segura y confiable.

# **RECOMENDACIONES**

- 1. Se recomienda utilizar sockets en todo escenario en el cual se necesite transmitir datos en tiempo real.
- 2. Se recomienda utilizar el protocolo WebSocket en cualquier aplicación Web que necesite comunicación de dos pares en tiempo real. Esta tecnología puede ser utilizada para crear aplicaciones de chat y video, así como otros escenarios en los que se requiera visualizar datos en tiempo real.
- 3. El cliente Web producto de este proyecto de graduación, debe ser accedido en un navegador que soporte la tecnología de Websockets. A la fecha, las últimas versiones de los navegadores Chrome, Firefox, Opera, Safari e Internet Explorer, así como las últimas versiones de los navegadores Web de Android y Apple, soportan esta tecnología.
- 4. Se recomienda utilizar un servidor con una alta capacidad de procesamiento, de preferencia un CPU de más de 2 GHz.
- 5. La clave del cliente EKG debe ser generada con un algoritmo de generación de claves seguro.

# <span id="page-52-0"></span>**BIBLIOGRAFÍA**

- [1] , BeagleBone Black, 2014, http://beagleboard.org/black
- [2] Tim Peters, The Zen of Python, 2004
- [3] IEEE and The Open Group, The Open Group Base Specifications,

2013

[4] Python Software Foundation, socket - Low-level networking

interface,

[5] Fette & Melnikov, The WebSocket Protocol, 2011

[6] Sheppy et al, Writing WebSocket client applications, 2014, https://developer.mozilla.org/enUS/docs/WebSockets/Writing\_WebSoc ket client applic